# Download Adobe Photoshop Elements 2020....

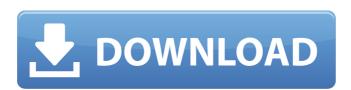

# Link Download Photoshop Cc 2020 Crack + Product Key Full Free Download For Windows

\_Stock image:\_ A stock image is a reusable image, which can be found on the web. To find a stock image, use Google or search on \*\*www.stock.xchng\*\*, where you can find thousands of images for use in posters, flyers, and similar publications. For more ideas on stock images, see this book's \_For Dummies\_ online content at `www.dummies.com/go/resources`. The best way to find quality stock images is to spend a few dollars and register with a company, such as stockxchng.com. If you need to edit images for posters, you can find a template at `www.postermagazines.com`.

# Link Download Photoshop Cc 2020 Crack [Latest] 2022

When the update to Photoshop Elements 2019 is released, Adobe has promised PSD support for the first time since Photoshop Elements 6, with features similar to those of standard Photoshop. You can read our review of Photoshop Elements 2019 (aka Photoshop 2019) here. You can read our review of Photoshop Elements 12 here. What's new in Photoshop Elements 2020? We've seen some of the new features of Photoshop Elements 2020 show up in the Adobe release notes, which we've listed below for you. Essential brushes: Essential brushes can be installed from the Free or Creative Cloud versions. We've listed some of the

Essential brushes from Photoshop Elements 2020 below. You can read more about Essential brushes here. Advanced shape design: Shape tools, including polygonal curves, have been updated for greater control. Enhanced shape design tools: Combine multiple paths using the Merge path command. Improved image editing: Several changes have been made to the visual interface to make it easier to find and use tools. Advanced drawing tools: The base drawing tool has been redesigned for more intuitive control, along with the Pen tool and tools for working with paths. Auto-detect color profile: The color profile of the image will be automatically detected and applied to the image. Smart resize: Thumbnail images are automatically resized to fit the screen while the master image remains on the page. Artboard and canvas support: Photoshop Elements now supports artboards and canvases that are displayed in the file browser. Dynamic cropping: You can adjust the size of an image up or down by holding down the Shift key and moving a slider. Note: As of April 2019, there is an issue with the Synchronous Render setting in the Motion blend mode. Synchronous blend mode renders the image and video as a single file so that you can view it together. This update is available in the Free version of Photoshop Elements 2020 and the Creative Cloud version. A limitation of the Lite version is that you can't install the Essential brushes. After the automatic update, you can change your account settings to keep up to date with any update announcements and new features. Photoshop Elements 2020 is now available to download in the United States, Australia, Canada and Japan. Find more about Photoshop Elements 2020 on the Adobe support page for Photoshop Elements. You can learn more about Photoshop Elements 2020 here. You can learn more about Elements 2020 here 05a79cecff

### Link Download Photoshop Cc 2020

Brushes allow you to apply a wide variety of effects to your images. Photoshop has a collection of different shaped brushes. For example, a basic brush may be a round brush or, if you buy a more sophisticated brush package, it may be a brush with a brush width of 5 pixels or a brush with a smaller brushwidth of 1 pixel. The Brush Tool is used to paint color into your images, as well as copy, cut, or manipulate image layers. Some brushes can be adjusted using the Brush Tool options. When you use the Brush Tool, paint with a brush or select a color or brush style you want, click once to select the brush. Then move the Brush Tool to paint the color or brush into your image. When a stroke is finished, the selected brush or color can be used to paint more areas. The Brush Tool is also useful for making selections and cropping images. To use the Brush Tool, click the Brush Tool ( ) on the Tools panel or press K. You can change the selection settings by holding down the Alt (Windows) or Option (Mac) key while clicking with the Brush Tool. A selection ring appears around the mouse pointer; click and drag to select the area you want to paint. To paint the area you've selected, hold the Alt or Option key while you click the Brush Tool. To close the selection, select None in the Brush Styles palette, or click and drag outside the area to make a selection. To cancel the selection, press Esc. Paint with a Normal or Pixel Brush The normal or default brush is the type of brush most people start with when they first begin painting with Photoshop. The normal brush is a round brush with a very small brush diameter (3 pixels). It is useful for making subtle adjustments or for adding details to images. You can paint with the normal brush in a variety of ways. Choose a brush style from the Brush Styles palette and click once to set the brush to that style. This will display a brush tip in the Brushes panel. When you click the Brush Tool, a dialog box opens so you can choose a brush. On the left side of the Brushes panel, a button that says Normal pops up. Click this button to choose the normal brush. Click the thumbnail of the brush to see its settings. The settings box of the normal brush has five tabs. Select a brush style from

the Brush Styles palette. The brush you select

#### What's New In?

1. Open the image you want to manipulate. 2. Select the clone stamp tool by pressing and holding the Alt key and clicking on the Brush tool. 3. The image will fill the entire screen. Click on a spot on the image to place the starting point. 4. Drag over the area where you want the pixels to be placed, or click to set the starting point manually. 5. To move around the image, hold the Shift key. 6. To redraw a line, click on the desired line (or path). 7. To remove pixels, select the area you want the clone to be removed. 8. To add a new layer, press Ctrl+T. 9. Now, fill the layer with a new color. Pen Tools are brushes with characteristics that were never designed for use as brushes, such as Glow and Blur. Because they are not intended to be used as brushes, they cannot be used with the Clone Stamp. Pen tools are used for drawing and coloring images, including text and logos. 1. Select the Pen tool by pressing and holding the Alt key and clicking on the Brush tool. 2. Click on the area you wish to color, add a stroke, or begin a drawing. Clicking and dragging with the Pen tool creates a continuous stroke, while making a series of clicks creates an individual stroke. 3. To change the color, click the eyedropper icon. 4. Select the correct color by moving the cursor over the desired color in the color palette. 5. To remove the stroke, click on the image. 6. To add a new layer, press Ctrl+T. 7. Fill the new layer with any new color. Effects allow you to modify an image in your own unique way. Effects are not a replacement for brushes and pens, but complement them by providing additional options for modifying images. Effects are very useful when you have a new design you want to test before saving the final version of the image. You can also use them to apply different effects to multiple layers of an image. 1. Open the image you want to edit. 2. Select the text tool by pressing and holding the Alt key and clicking on the Brush tool. 3. When the text is visible, click on it to create a new layer. 4. Click on the desired effect in the

# **System Requirements:**

Operating System: Windows® 2000, Windows® XP, Windows Vista, Windows® 7, Windows® 8, and Windows® 8.1 Minimum System RAM: 1 GB Minimum System Processor: CPU: Pentium II 600MHz Hard Drive Space: 20 GB Required Disk Space: 4 GB Minimum Resolution: 800x600 Install Size: 51 MB Minimum Video Memory: 2 MB General Notes: Product Reviews: Manufacturer's Warranty: Free Updates and Support: Next Update:

## Related links:

http://bestclassified.in/wp-

content/uploads/2022/07/How to download adobe Photoshop 2019 in english.pdf

https://wanoengineeringsystems.com/photoshop-revision-student-print-out/

http://www.medvedy.cz/photoshop-7-0-full-version-free-download/

https://nanacomputer.com/adobe-photoshop-download-version-2010-for-visionaries/

https://trzcrew.tv/download-32-bit-installation-file-of-photoshop-cs6/

https://thebrothers.cl/adobe-photoshop-plugins-for-free-download/

https://mandarinrecruitment.com/system/files/webform/fynmyth752.pdf

https://www.milieu-mag.com/wp-

content/uploads/2022/07/adobe photoshop cs3 software free download 32 bit.pdf

https://vizitagr.com/adobe-photoshop-cs6-portable-is-free/

https://www.careerfirst.lk/sites/default/files/webform/cv/jakjayn206.pdf

https://www.apokoronews.gr/advert/ps-photoshop-download-for-pc-windows-7-free/

http://www.bevispo.eu/wp-

content/uploads/2022/07/photoshop 2021 latest version free download.pdf

http://www.ventadecoches.com/adobe-photoshop-2010-serial-number/

http://yildizbursa.org/wp-content/uploads/2022/07/kanualea.pdf

https://www.aulavirtual.icaf.cl/blog/index.php?entryid=2332

https://www.lanesborough-ma.gov/sites/g/files/vyhlif761/f/uploads/img20200323 13184836.pdf

https://americanzorro.com/wp-content/uploads/2022/07/henblay.pdf

https://www.chiesacristiana.eu/2022/07/01/where-to-download-photoshop-express-for-windows-10/

https://www.ticonsiglioperche.it/adobe-photoshop-7-0-free-download/uncategorized/

https://clinicalnutrition.ie/wp-content/uploads/2022/07/yesjarr.pdf